## **Лабораторная работа**

**Цель работы:** Освоение вычислений с векторами и матрицами в среде MATLAB.

### **Задание:**

- 1 Ввести с клавиатуры значения векторов и матриц, имеющих следующую стркутуру:
- произвольную вектор-строку (v), размерность 2;
- произвольный вектор-столбец (w), размерность 2;
- произвольную матрицу (m), размерности 2х2.
- 2 В среде MATLAB построить матрицы следующей структуры с вводом данных:
- матрицу с нулевыми элементами (m0), размерн. 2х2;
- матрицу с единичными элементами $(m1)$ , размерн.  $2x2$ ;
- матрицу с элементами, имеющими случайные значения(mr), размерности 2х2;
- матрицу с единичными диагональными элементами(me), размерности 2х2.
- 3 Вычислить матрицы M по формулам, представленным в таблице 6.5.
- 4 Произвести вычисления, относящиеся к обработке данных в структуре матрицы:
- определение числа строк и столбцов матрицы M;
- определение максимального элемента матрицы M;
- определение минимального элемента матрицы M;
- суммирование элементов матрицы M;
- перемножение элементов матрицы M.

## **2 Порядок выполнения работы**

1 Запустите программу MATLAB. Согласно своему варианту на рабочем поле запрограммируйте соответствующие векторы и матрицы. Введите с клавиатуры значения элементов векторов и матриц:

- произвольную вектор-строку (v), размерность 2;
- произвольный вектор-столбец (w), размерность 2;
- произвольную матрицу (m), размерности 2х2.
- 2 Постройте матрицы разной структуры и данных согласно таблицы 1.6.5:
- матрицу с нулевыми элементами (m0), размерн. 2х2;
- матрицу с единичными элементами $(m1)$ , размерн.  $2x2$ ;
- матрицу с элементами, имеющими случайные значения(mr), размерности 2х2;
- матрицу с единичными диагональными элементами(me), размерности 2х2.

3 Запрограммируйте операции вычислений с элементами матрицы М. Вычислить требуемые значения матрицы M по формулам, представленным в таблице 6.5.

4 Выполните вычисления по обработке данных, расположенных в матрице М, т.е. определение числа строк и столбцов; максимального и минимального элемента матрицы; суммирование и перемножение элементов матрицы.

Таблица 6.5. Варианты заданий

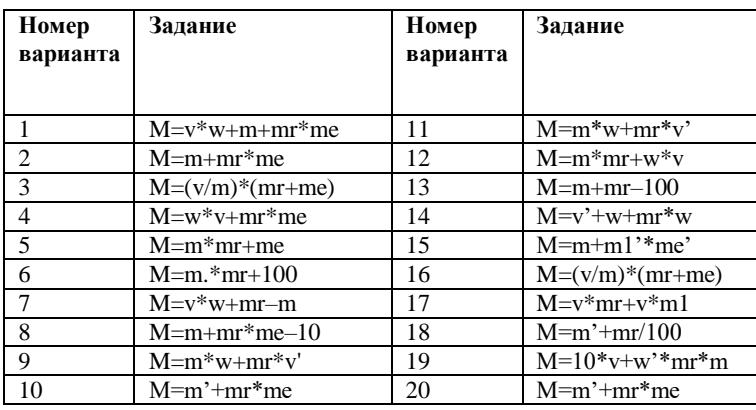

### **3 Отчет должен содержать**

- 1 Название и цель работы.
- 2 Условие задания (полный текст заданий).
- 3 Описание раздела «Порядок выполнения работы».

4 Описание ввода с клавиатуры векторов и матриц.

5 Описание команд генерации матриц разного вида.

6 Описание основных функций обработки данных.

7 Исходные тексты программ в среде MATLAB.

8 Результаты выполненных расчетов и выполнения программ в среде MATLAB.

9 Выводы и предложения.

10 Контрольные вопросы.

# **4 Контрольные вопросы**

1. Как осуществляется ввод вектора – строки?

- 2 Как осуществляется ввод вектора столбца?
- 3 Как осуществляется ввод матрицы?

4 Для чего служит команды zeros, ones, rand, eye?

5 Как определяется число строк и столбцов матрицы?

6 Как вычисляются оптимальные значения элементов матрицы?